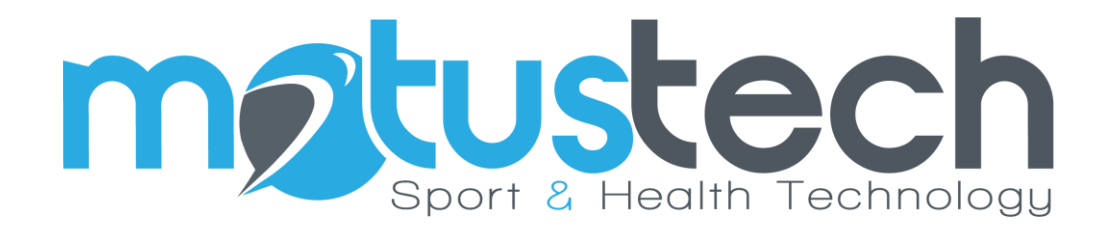

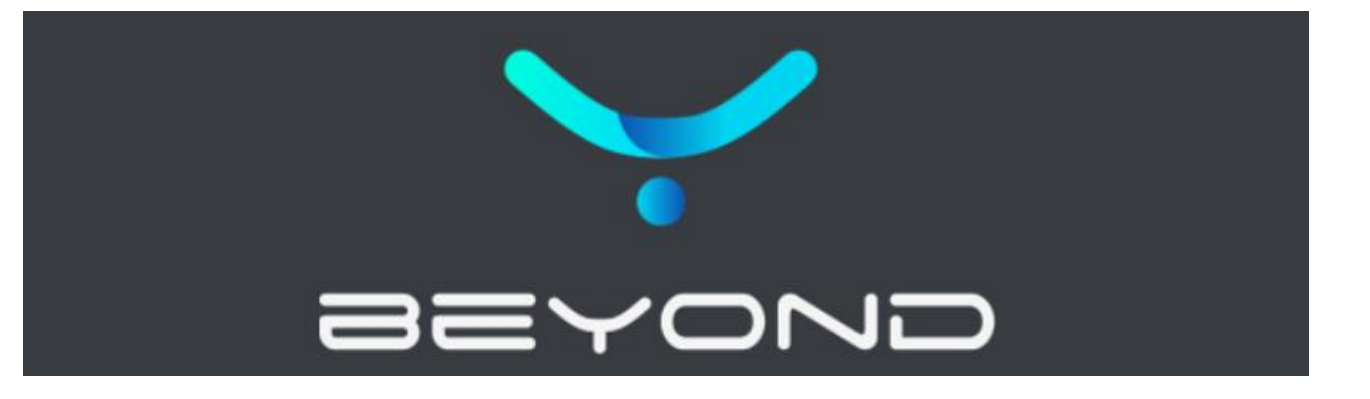

# User Manual

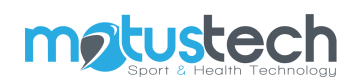

# Summary

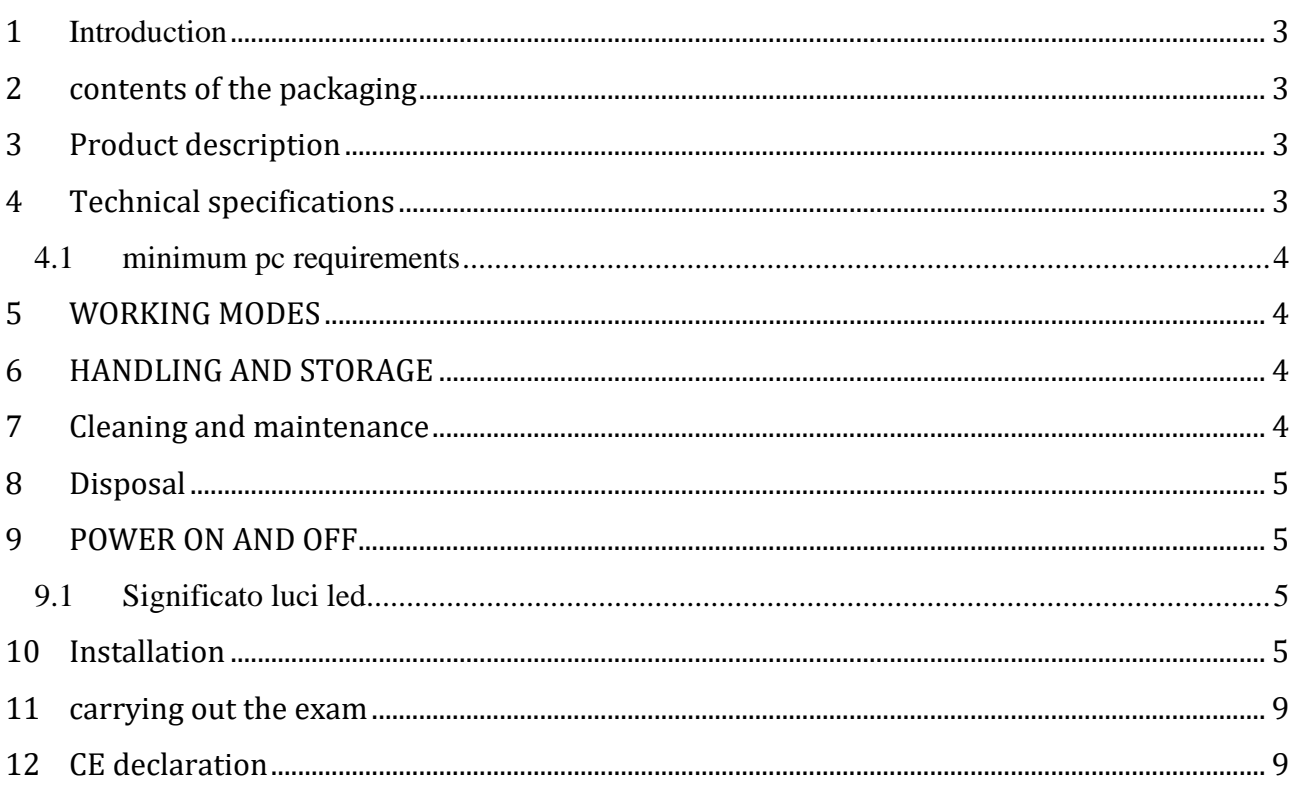

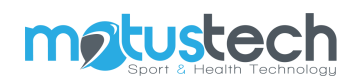

# <span id="page-2-0"></span>**1 INTRODUCTION**

Beyond Inertial is a miniaturized inertial sensor capable of measuring accelerations and angular velocities.

Its application in the scientific field allows the goniometric evaluation of the joints, the analysis of jumping gestures, the monitoring of power with overloads and the stabilometric analysis of the COM.

Beyond Inertial is compact, wireless, highly accurate and with a long battery life.

The software to which Beyond Framework is associated allows the acquisition and evaluation of results by producing an automatic reporting.

#### <span id="page-2-1"></span>**2 CONTENTS OF THE PACKAGING**

- Beyond Inertial
- Elastic abdominal band
- Magnetic containment pocket
- Two small bands of different lengths for positioning on the limbs
- Bluetooth key
- Magnetic USB charging cable

### <span id="page-2-2"></span>**3 PRODUCT DESCRIPTION**

Beyond inertial is a CE certified device.

### <span id="page-2-3"></span>**4 TECHNICAL SPECIFICATIONS**

Technical specifications of the inertial sensor:

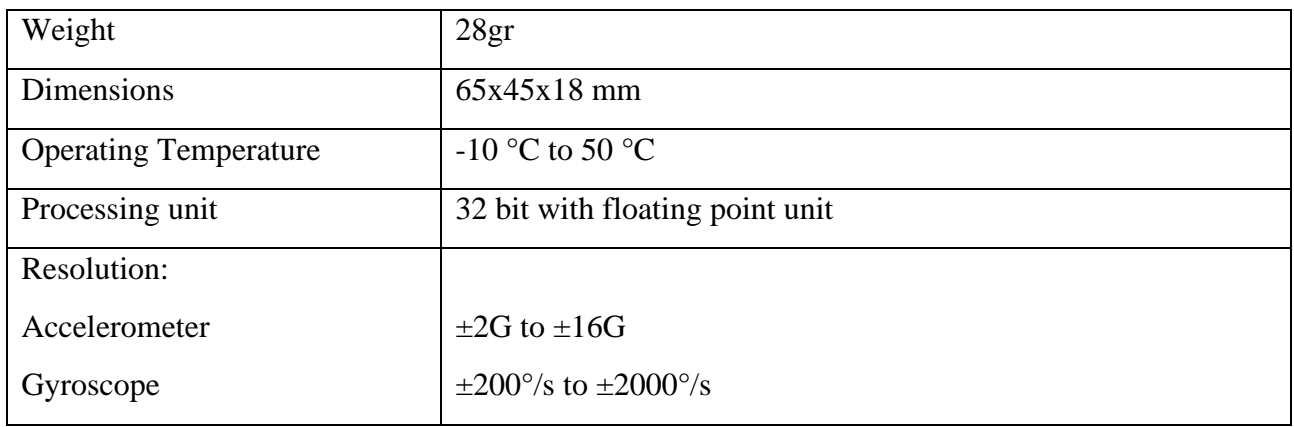

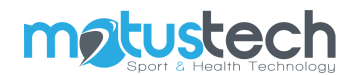

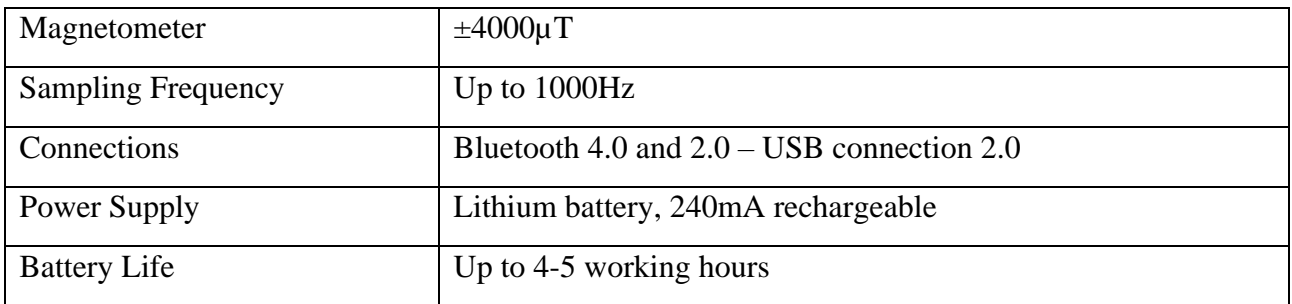

#### <span id="page-3-0"></span>**4.1 MINIMUM PC REQUIREMENTS**

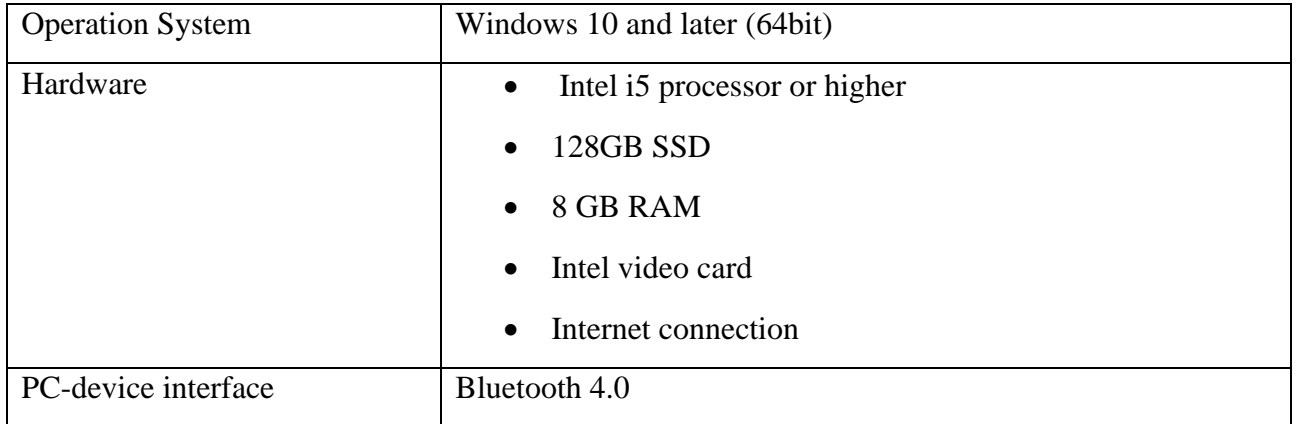

# <span id="page-3-1"></span>**5 WORKING MODES**

For correct use of the device, the instructions in the Beyond Framework software manual must be followed and use must be made by an operator specially trained by the company.

The examination takes place indoors.

The working conditions to be respected are the following:

- Working temperature: between -5 and +40 degrees
- Relative humidity: between 0% and 90%

# <span id="page-3-2"></span>**6 HANDLING AND STORAGE**

Beyond inertial is shipped and delivered in a case with shock absorbing elements.

If the product is damaged in any way, the buyer must inform the seller by writing an email to info@motustech.it

<span id="page-3-3"></span>ATTENTION: the device must NOT be opened!

### **7 CLEANING AND MAINTENANCE**

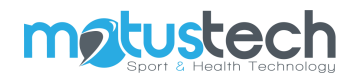

Before cleaning the Beyond Inertial turn off the device.

For the surface of the instrument it is advisable to use a soft cloth with non-alcoholic and noncorrosive detergents, taking care not to let liquid penetrate inside the device.

## <span id="page-4-0"></span>**8 DISPOSAL**

The disposal of used equipment is the responsibility of the owner and must be carried out in accordance with the laws in force in each state.

# <span id="page-4-1"></span>**9 POWER ON AND OFF**

The sensor is started by pressing the button on the device. After pressing the button, the sensor will emit an acoustic signal and the LED will start flashing. To turn off the device, press and hold the button for two seconds.

#### <span id="page-4-2"></span>**9.1 SIGNIFICATO LUCI LED**

When the device is switched on, the red-green-blue sequence flashes twice and emits a sound. At the end of the procedure, the flashing white LED remains on.

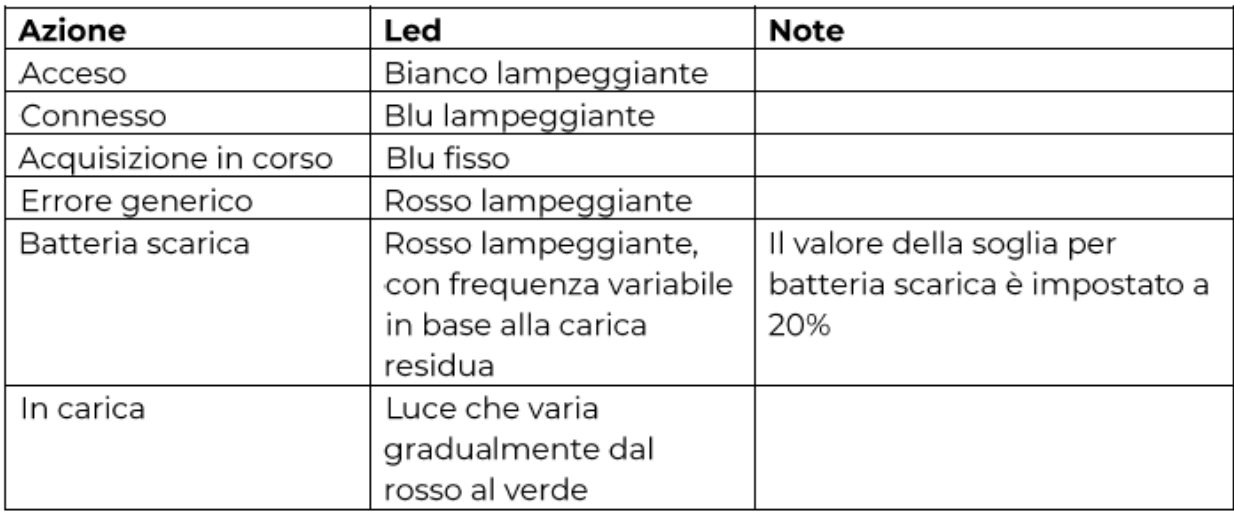

### <span id="page-4-3"></span>**10 INSTALLATION**

The Beyond inertial sensor can communicate with the PC via Bluetooth in two different ways, direct connection via the PC Bluetooth or via the Bluetooth key supplied with the kit.

#### INSTALLATION VIA BLUETOOTH PC

1) Turn on the Beyond Inertial by pressing and holding the button on the device. The device will beep and should start blinking with the white LED.

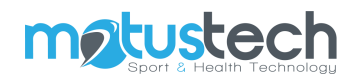

2) Open the settings page Start  $\rightarrow$  Settings  $\rightarrow$  Devices and check that Bluetooth is activated.  $\leftarrow$ Settings

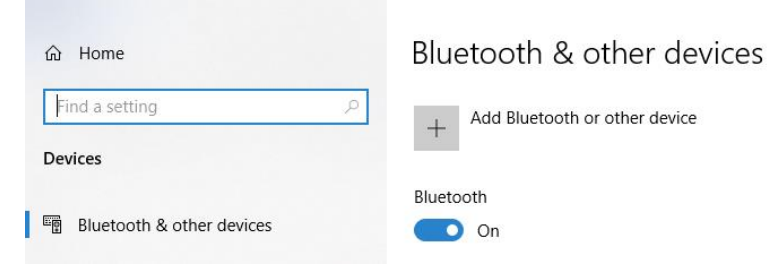

3) At this point click on the "+" button next to "Add Bluetooth or other device" and select "Bluetooth".

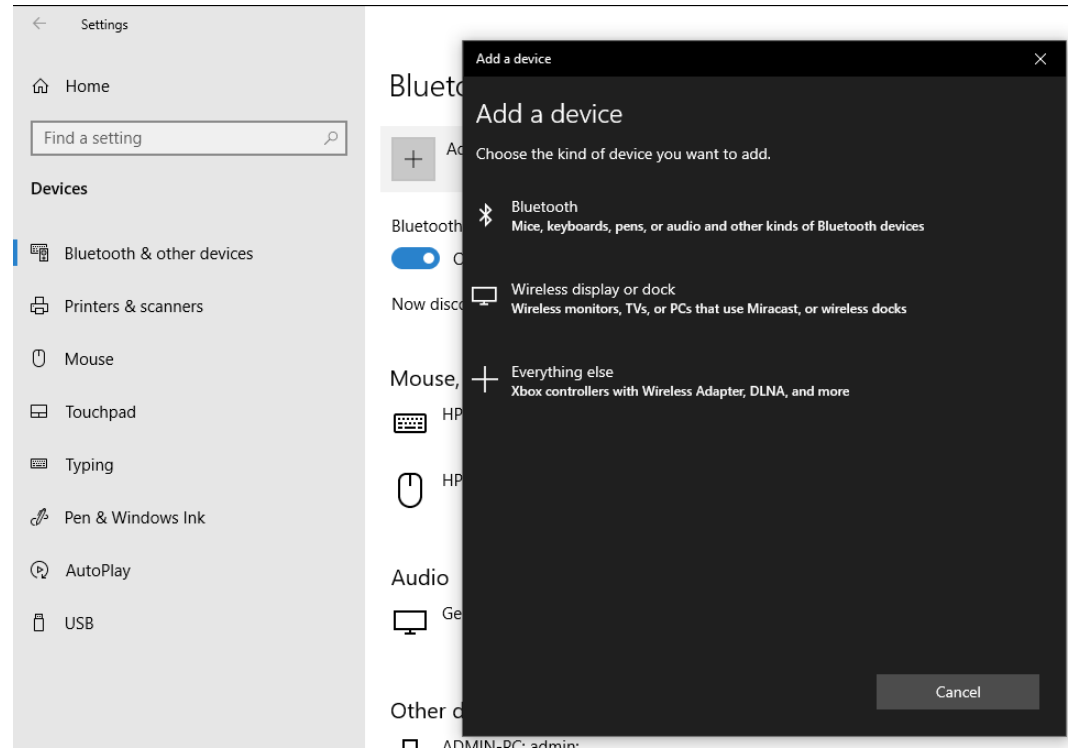

4) At this point the sensor name will appear and it will be necessary to select it.

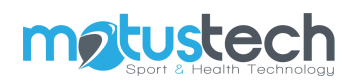

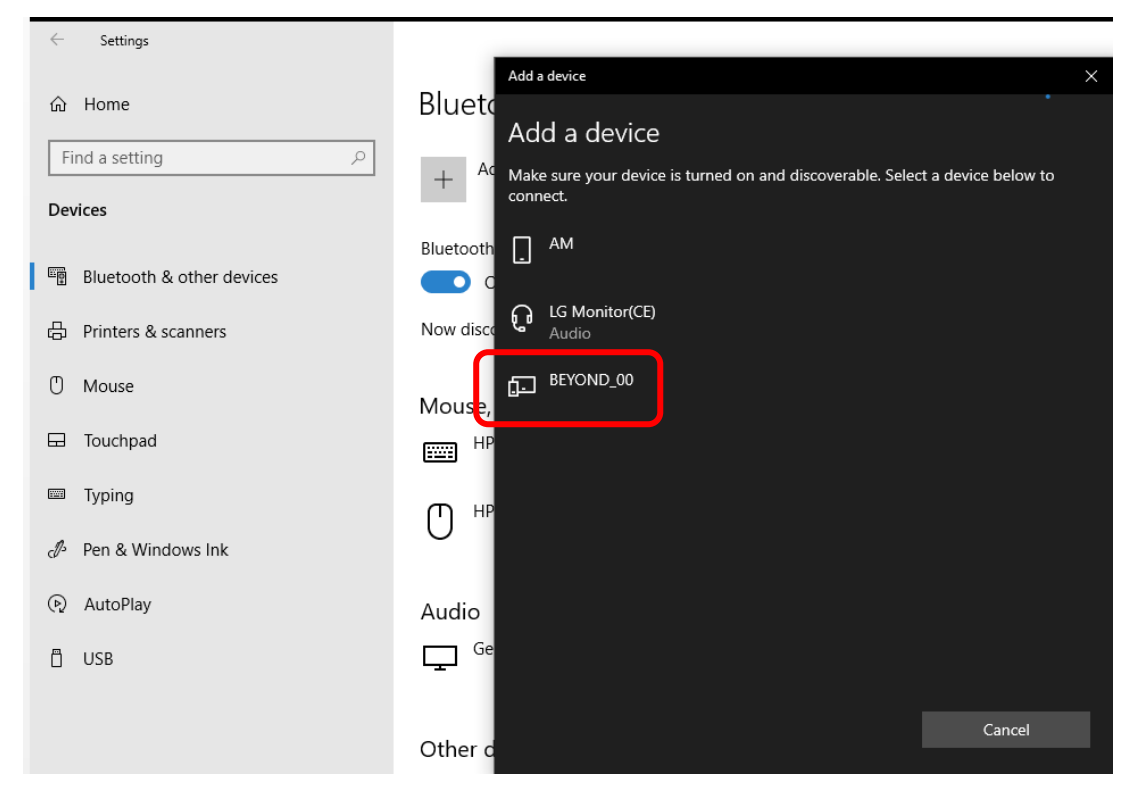

5) Once the sensor has been selected, it must appear in the list of associated devices.

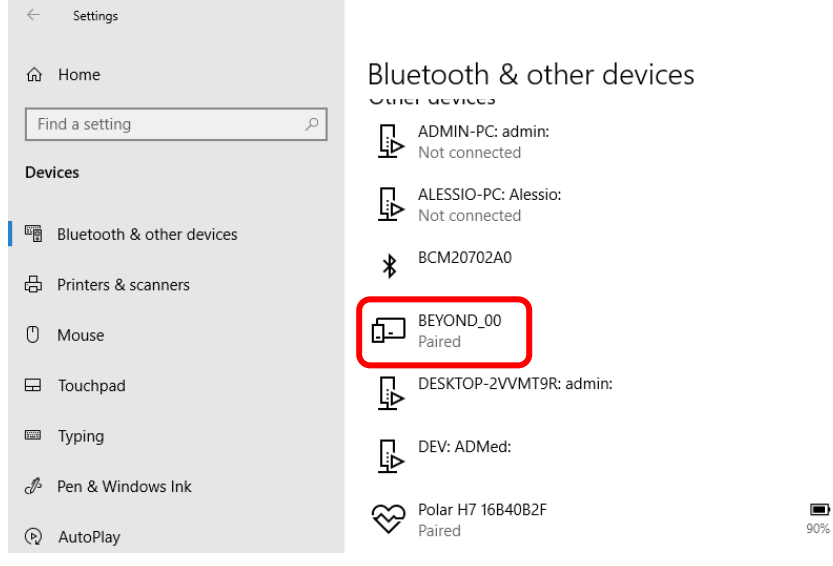

6) At this point close the Windows settings window and start the Beyond software. From the dashboard click on the settings button at the top right.

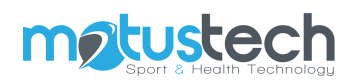

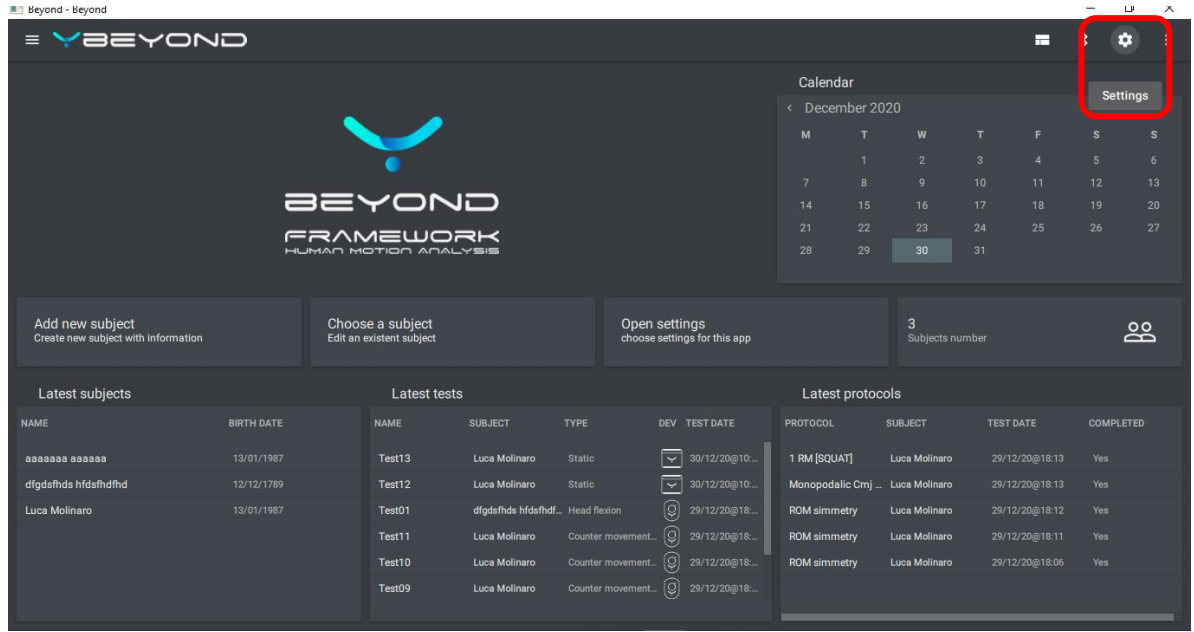

7) Now you need to click on the Bluetooth search button next to the Inertial Sensors box.

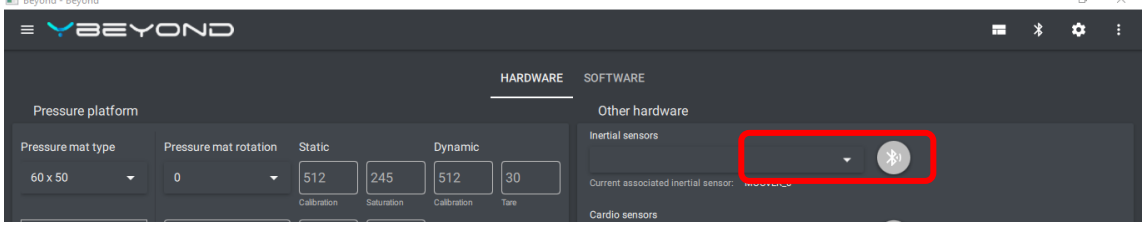

- 8) The software will start the search for devices and once completed by clicking on the dropdown menu it will be possible to select the device for association.
- 9) At this point click on the Bluetooth connection button at the top right making sure to leave the device stationary in order to obtain the initial calibration as well.

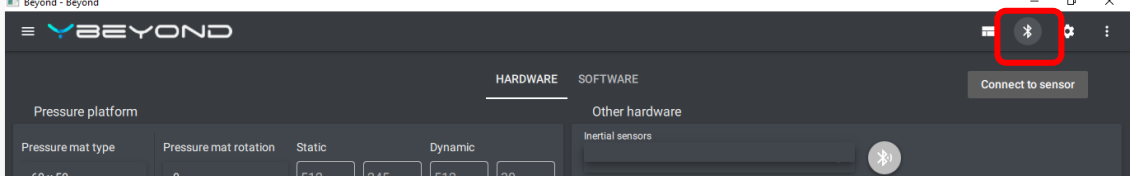

10) Once the device is connected, it will emit an acoustic warning and start blinking with the blue LED.

At this point it will be possible to start using the Beyond Inertial.

#### INSTALLATION VIA EXTERNAL BLUETOOTH KEY

- 1) The use of the external key instead of the PC's Bluetooth occurs if it is not possible to use the latter for connection or if there is no Bluetooth system inside the PC.
- 2) Turn on the Beyond Inertial by pressing and holding the button on the device. The device will beep and should start blinking with the white LED.
- 3) If an internal Bluetooth device is not already present, go to point (3), otherwise you must disable the Bluetooth of the PC. To do this, go to "Device Manager" from the Windows search bar and, right-clicking on the Bluetooth device of the PC, select "Disable Device".

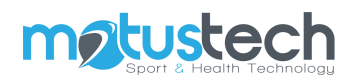

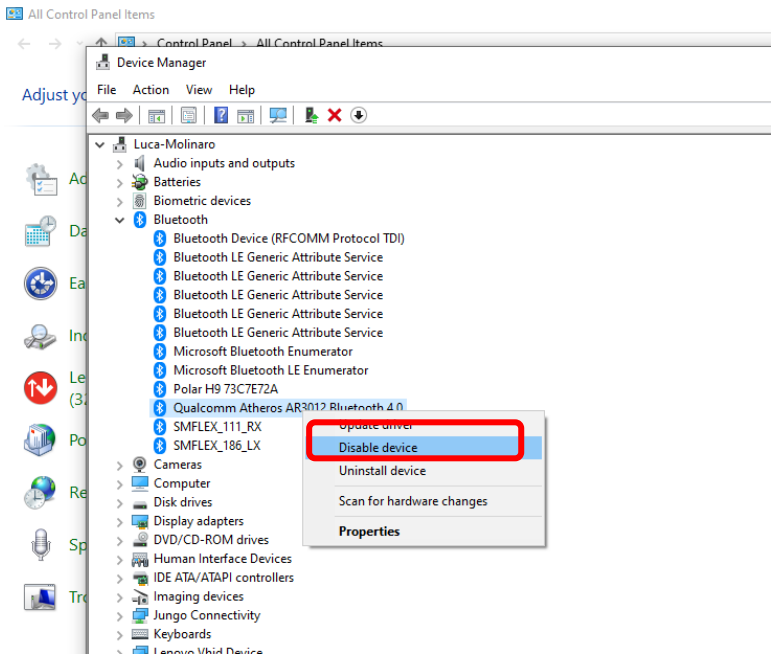

- 4) Now connect the external Bluetooth key. The key drivers can be installed during the installation of the Beyond software.
- 5) If the installation was successful, you can check it from the "Device Management" window where the active Bluetooth key will appear.

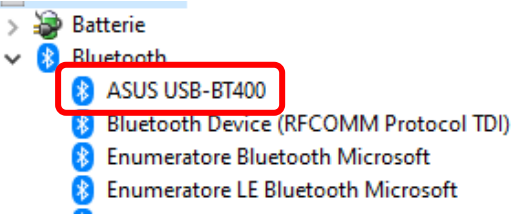

1) At this point it is sufficient to follow the same points from point (2) of INSTALLATION VIA BLUETOOTH OF THE PC.

#### <span id="page-8-0"></span>**11 CARRYING OUT THE EXAM**

<span id="page-8-1"></span>Refer to the Beyond Framework software manual.

### **12 CE DECLARATION**

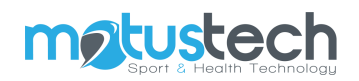

# DECLARATION OF CONFORMITY CE

Manufacturer: Motustech Srl, Viale dei Romagnoli 755, 00119 Roma Product: 3D Inertial Sensor of Movement Model: REYOND INFRTIAL

Declares under its responsibility that the above-mentioned devices are compliant with the European Directive:

2014/35/EU - Low Voltage Directive 2014/30/EU - EMC Directive

**BEYOND** 

Applied standards:

EN 60601-1-2 EN 60601-1 EN 55011 EN 61000-4-2 EN 61000-4-3 EN 61000-4-8

The Bluetooth device:

**Class B Digital device** Bluetooth SIG Qualified design, QD ID: D023116 FCC ID: SQGBT900 **CE Certified** 

www.motustech.it info@motustech.it Data tech Srl 03/01/2022 Mobile: +39 328 0572845 Phone: +39 06 400 61 200 ROME Motustech Srl Viale dei Romagnoli 755 - 00119 Roma

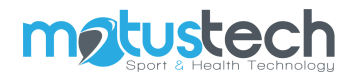

### **Copyright**

#### © 2020 Copyright Motustech

Motustech notices, the information contained in this guide is subject to change without notice. All rights reserved. Reproduction, adaptation or translation of this material is prohibited without the prior written consent of Motustech, except for cases permitted by copyright laws. The only guarantees recognized by Motustech for its products and services are those expressly indicated in the guarantee certificates that accompany such Motustech products and services. Nothing contained in this online help serves as an additional guarantee. Motustech cannot be held responsible in any way for any errors or omissions contained in this manual.

Via Bruno Pontecorvo 13 - 00012 Guidonia Montecelio - Roma – Italia www.motustech.it info@motustech.it